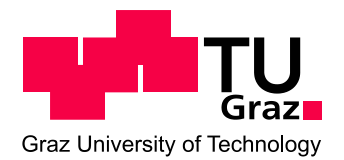

# *Benutzungsordnung für das TONLABOR*

# **Allgemeines:**

Am Institut für Signalverarbeitung und Sprachkommunikation (SPSC) ist in Zusammenarbeit mit dem Zentralen Informatikdienst (ZID) im Souterrain ein Rechnerraum für Toningenieurstudierende – das TONLABOR – eingerichtet. 9 PC-Arbeitsplätze mit umfangreicher Software und einem Audiomixer mit Kopfhörer stehen zur Verfügung [\(Hardware-Software-Liste\)](https://download.spsc.tugraz.at/lab_facilities/sound_lab/Hardware-Software-Tonlabor_23102019.pdf).

## **Verwendungszweck**:

Das Tonlabor dient in erster Linie den Studierenden der Studienrichtung Elektrotechnik-Toningenieur für ihre fachspezifischen Arbeiten während des Studiums und zum freien Üben.

## **Verwaltung des Tonlabors:**

Die Verwaltung der Hard- und Software im Tonlabor sowie des sw Druckers erfolgt in Eigenverwaltung durch die Toningenieurstudierenden. Die Tonlaboradministratoren sind Ansprechpersonen in allen Software- und Installationsfragen (e-mail: [studioadmin@tugraz.at\)](mailto:studioadmin@tugraz.at?subject=Frage%20zum%20Tonlabor).

Am Drucker im Tonlabor kann jeder Tonlabor-User drucken. Papier ist selber mitzubringen. Der Toner wird durch das Tonlabor organisiert und ist bis auf weiteres frei.

#### **Zutritt zum Raum:**

Seit 7. 7. 2011 ist das Tonlabor mit einem elektronischen Schloss ausgestattet. Der Zutritt ist daher mit der TUGraz-Card rund um die Uhr möglich.

Interessenten richten die Anfrage um eine Zutrittsberechtigung per e-mail an [Vincent](mailto:ederle@tugraz.at?subject=Tonlaborzutritt)  [Ederle.](mailto:ederle@tugraz.at?subject=Tonlaborzutritt) In der E-mail-Anfrage ist die Einhaltung der Benutzungsordnung und die Kenntnis der [Handhabung des elektronischen Schlosses](https://download.spsc.tugraz.at/lab_facilities/elektronisches_Schloss_Procedere_V2.pdf) zu bestätigen.

*Nach Abschluss der Arbeiten im Tonlabor sind alle persönlichen Daten auf externen Speichermedien zu sichern und vom verwendeten PC zu löschen.*

#### **Login-Account auf den Tonlaborrechnern:**

Die Rechner im Tonlabor haben ein Dual-Boot-System. Es ist sowohl Windows als auch Linux installiert. Die Rechner sind so konfiguriert, dass man lokal als Administrator arbeiten kann und Internetzugang hat.

Für Linux: Username: *user*; Passwort: *dsp*,

für Windows: Username: *user*; Passwort: *spsc*.

# **Auswählen von Windows oder Linux:**

Grundsätzlich laufen die PCs unter Linux, falls der Bildschirm dem Einschalten bzw. beim Bewegen der Maus schwarz bleibt, bitte <CTRL+ALT+BACKSPACE> drücken.

Wenn man Windows starten möchte, die Option "Restart" unterhalb der Linux Anmeldemaske auswählen. Der Rechner wird neugestartet und im Bootmanager kann "Windows" ausgewählt werden. Benutzer: *user*; Passwort: *spsc*

# **Verlassen des Tonlabors:**

Alle persönlichen Daten sichern und vom PC löschen. Die Rechner NICHT runterfahren sondern neustarten und Linux booten. Nicht vergessen die Bildschirme auszuschalten.

# **Installation von Software:**

Prinzipiell kann an den Rechnern auch eigene Software installiert werden, solange dies rechtlich einwandfrei ist. Sobald die installierte Software nicht mehr benötigt wird, ist sie umgehend wieder zu deinstallieren. Dabei ist das Urheberrechtsgesetz einzuhalten. Jeder, der illegal Software kopiert oder illegal kopierte Software wissentlich einsetzt, verstößt gegen das Urheberrechtsgesetz und macht sich strafbar.

Falls trotz des Antivierenprogramms Vieren auftreten sollten, bitte um umgehende Verständigung des [Tonlaboradministrators p](mailto:studioadmin@tugraz.at?subject=Virusalarm%20im%20Tonlabor)er e-mail.

Daten sind ausschließlich auf C:\Benutzer\user\ in einem auf den Nachnamen lautenden Ordner zu speichern.

Bei allen Rechnern wird in der Regel jeweils zu Semesterbeginn ein sauberes Image mit aller im Tonlabor vorhandenen Software installiert.

#### **Schlussbemerkung:**

Alles bleibt so – oder wird auf Vorschlag verbessert – solange es funktioniert ...  $\odot$  ... Wenn nicht.  $\ldots \otimes \ldots$ 

Graz, November 2019 Graber / Ederle